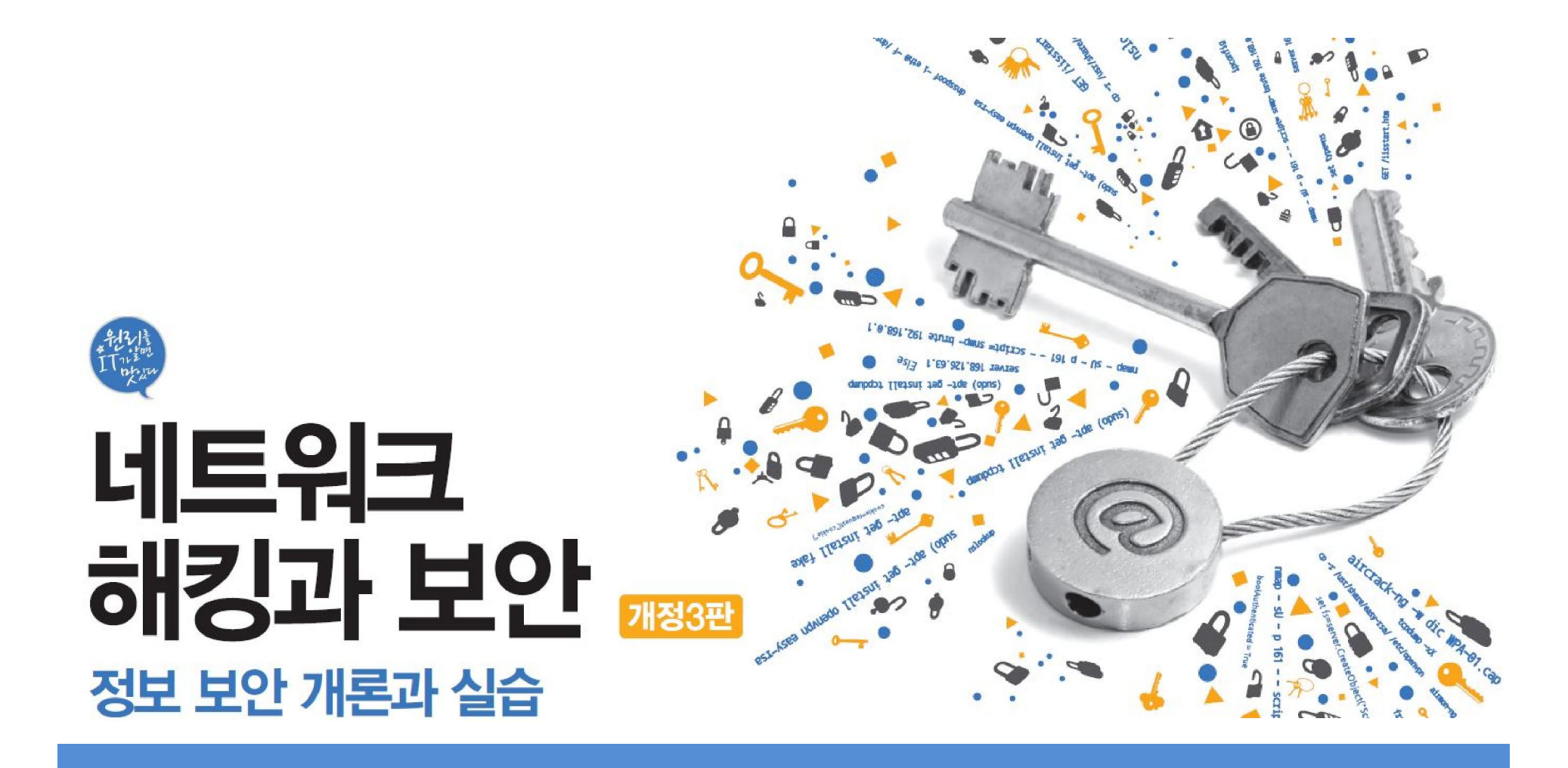

## Chapter 06 스니핑

# 목차

스니핑 공격

스니핑 공격 툴

스니핑 환경에서의 스니핑

스니핑 공격의 대응책

**IT COOKBOOK** 

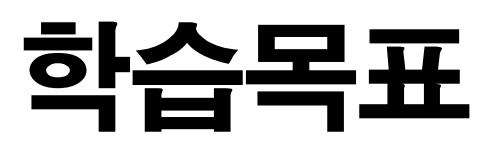

• 스니핑 공격을 이해하고 다양한 공격 툴을 실행할 수 있다.

**IT COOKBOOK** 

- 스위칭 환경에서의 스니핑 공격을 이해하고 실행할 수 있다.
- 스니핑 공격에 대한 적절한 대책을 세울 수 있다.

#### 1.1 스니핑에 대한 이해

#### ■ 스니핑

- sniff의 사전적 의미 : 코를 킁킁거리다
- 수동적(Passive) 공격 : 공격할 때 아무것도 하지 않아도 충분하기 때문

## ■ 스니핑의 개념

- 도청(Eavesdropping)과 엿듣기가 스니핑
- 전화선이나 UTP에 탭핑(Tapping)해서 전기 신호를 분석하여 정보를 찾아냄.
- 전기 신호(Emanation)을 템페스트(Tempest) 장비를 이용해 분석하는 일

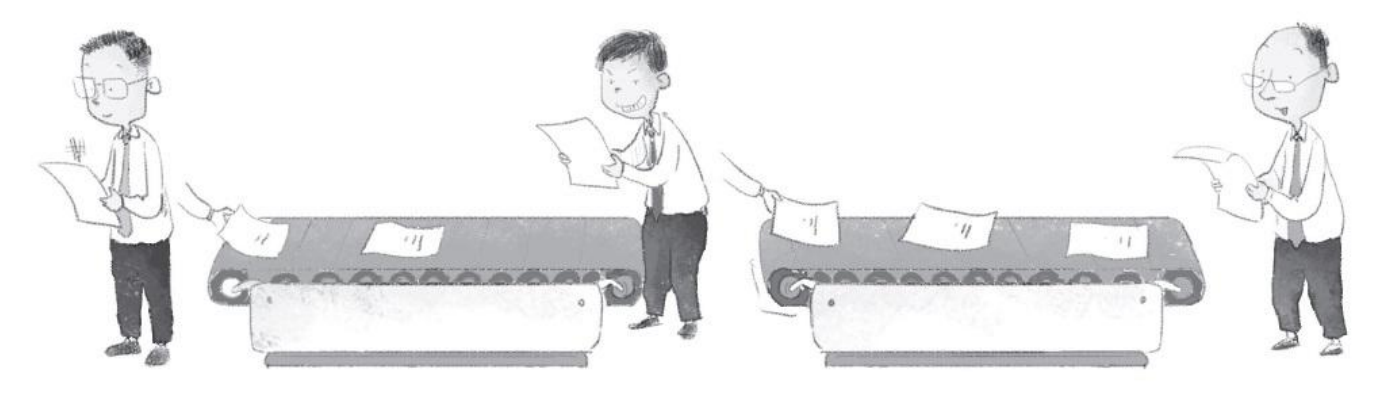

#### ■ 프러미스큐어스 모드(Promiscuous Mode)

- MAC 주소와 IP 주소에 관계없이 모든 패킷을 스니퍼에게 넘겨주는 것
- 리눅스나 유닉스 등의 운영체제에서는 랜 카드에 대한 모드 설정이 가능
- 윈도우에서는 스니핑을 위한 드라이버를 따로 설치
- 스니핑을 하려면 좋은 랜 카드가 필요

#### ■ 바이패스 모드(Bypass Mode)

- 패킷에 대한 분석까지 하드웨어로 구현되어 있는 랜 카드
- 기가바이트(GByte) 단위의 백본 망에서 스니핑을 하기 위한 장비로 고가임.

#### 실습 6-1 프러미스큐어스 모드 설정하기

실습환경 • 공격자 시스템 : 우분투 데스크탑 14

## ① 랜 카드 확인하기

ifconfig

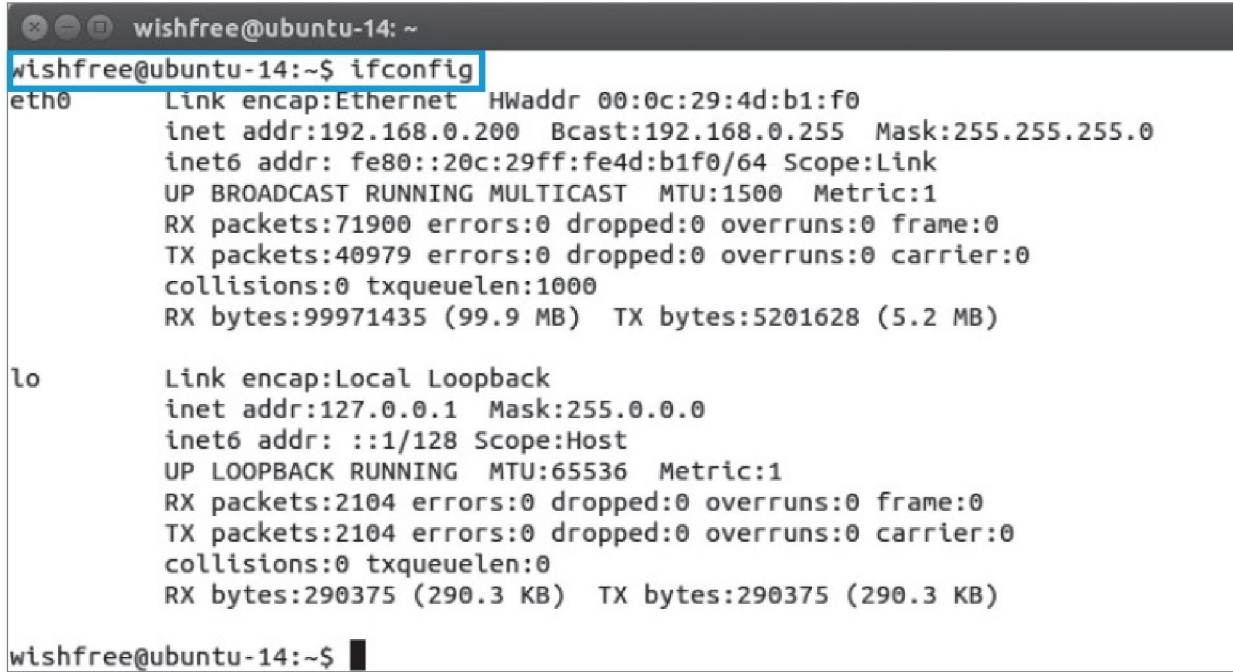

그림 6-2 네트워크 인터페이스 확인하기

#### 실습 6-1 프러미스큐어스 모드 설정하기

## ② 프러미스큐어스 모드로 변경하기

ifconfig eth0 promisc

ifconfig

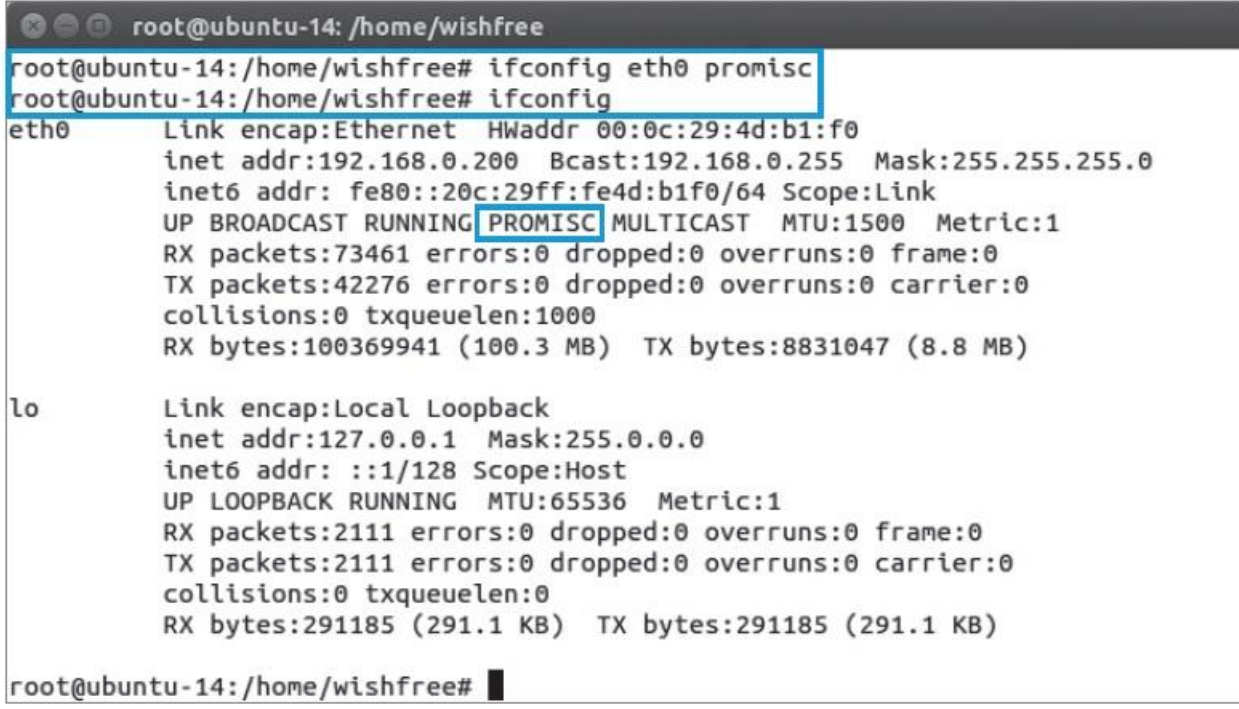

그림 6-3 프러미스큐어스 모드를 설정하고 확인하기

2.1 TCP Dump

## **TCP Dump**

- 리눅스에서 가장 기본이 되는, 하지만 강력한 스니핑 툴
- 처음에는 네트워크 관리를 위해 개발되었기 때문에 관리자 느낌이 강함.
- TCP Dump로 획득한 증거 자료는 법적 효력이 있음.

**IT COOKBOOK** 

#### 실습 6-2 TCP Dump로 계정과 패스워드 스니핑하기

#### 실습환경 · 클라이언트 시스템 : 우분투 데스크탑 14

- 텔넷 서버 시스템 : 우분투 서버 16
- 필요 프로그램 : tcpdump

#### ① TCP Dump 설치하기

(sudo) apt- get install tcpdump

### ② TCP Dump 실행하기

(sudo) tcpdump -i eth0 - xX host 192.168.0.2

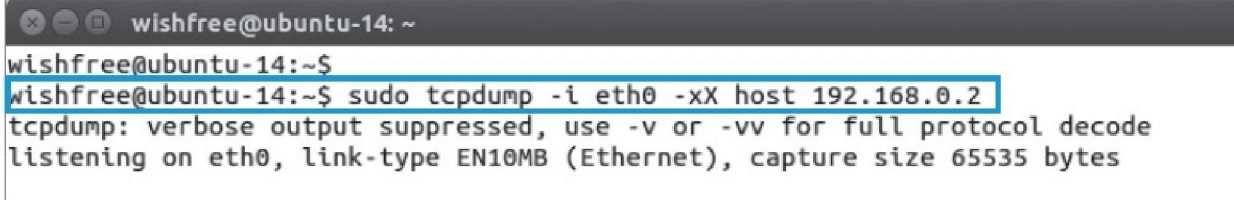

그림 6-4 TCP Dump 설치 여부 확인

**IT COOKBOOK** 

#### 실습 6-2 TCP Dump로 계정과 패스워드 스니핑하기

③ 텔넷 접속하기

telnet 192.168.0.2

@ @ wishfree@ubuntu-S-16: ~ wishfree@ubuntu-14:~\$ wishfree@ubuntu-14:~\$ telnet 192.168.0.2 Trying 192.168.0.2... Connected to 192.168.0.2. Escape character is '^]'. Ubuntu 16.04 LTS ubuntu-S-16 login: wishfree Password: Last login: Mon Jun 6 11:27:22 KST 2016 from localhost on pts/0 Welcome to Ubuntu 16.04 LTS (GNU/Linux 4.4.0-21-generic x86 64) \* Documentation: https://help.ubuntu.com/ 53 packages can be updated. 0 updates are security updates. \*\*\* System restart required \*\*\* wishfree@ubuntu-S-16:~\$

그림 6-5 원격지 텔넷 서버로 로그인

**IT COOKBOOK** 

#### 실습 6-2 TCP Dump로 계정과 패스워드 스니핑하기

#### ④ 텔넷 패킷 분석하기

텔넷, FTP 등 초기 서비스들은 계정, 패스워드가 암호화되지 않은 평문으로 전달

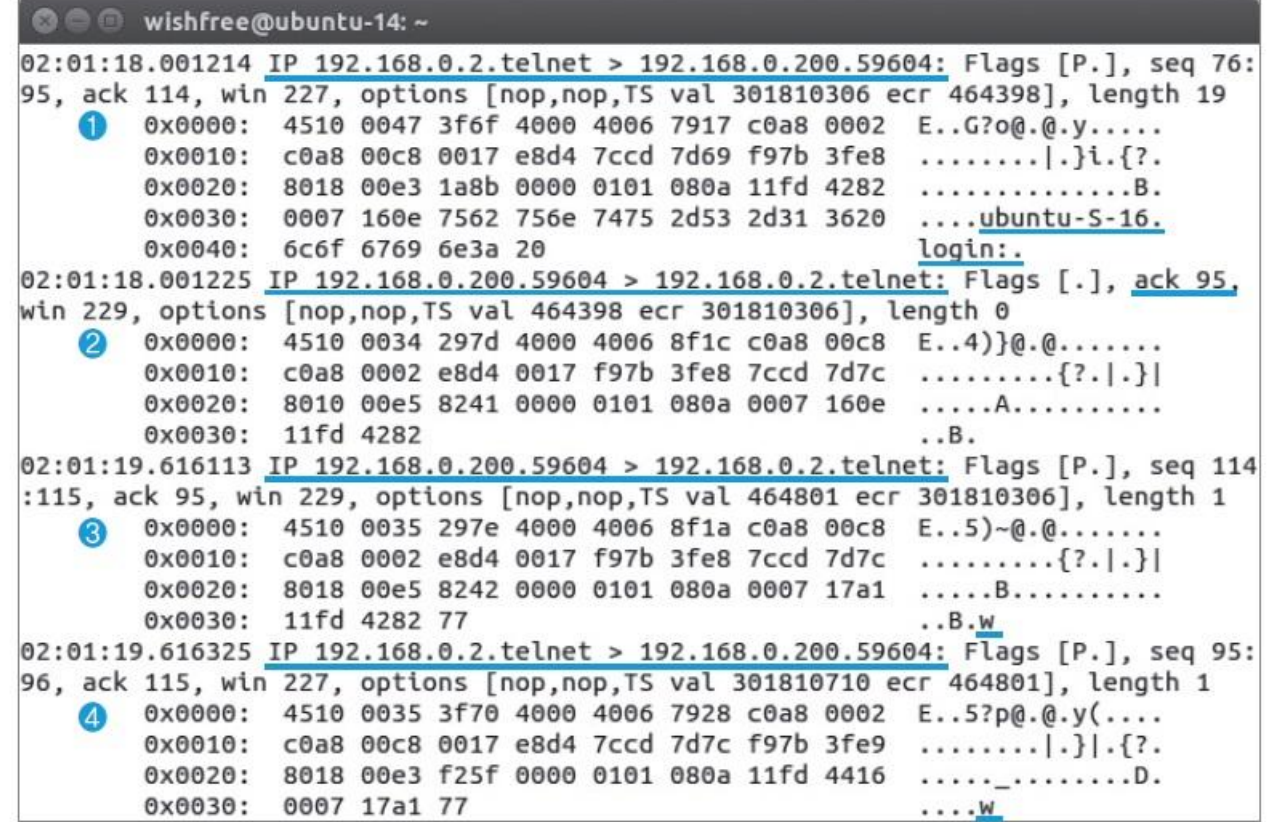

그림 6-6 원격 텔넷 로그인 시 계정 Dump 1/2

## 실습 6-2 TCP Dump로 계정과 패스워드 스니핑하기

## ④ 텔넷 패킷 분석하기

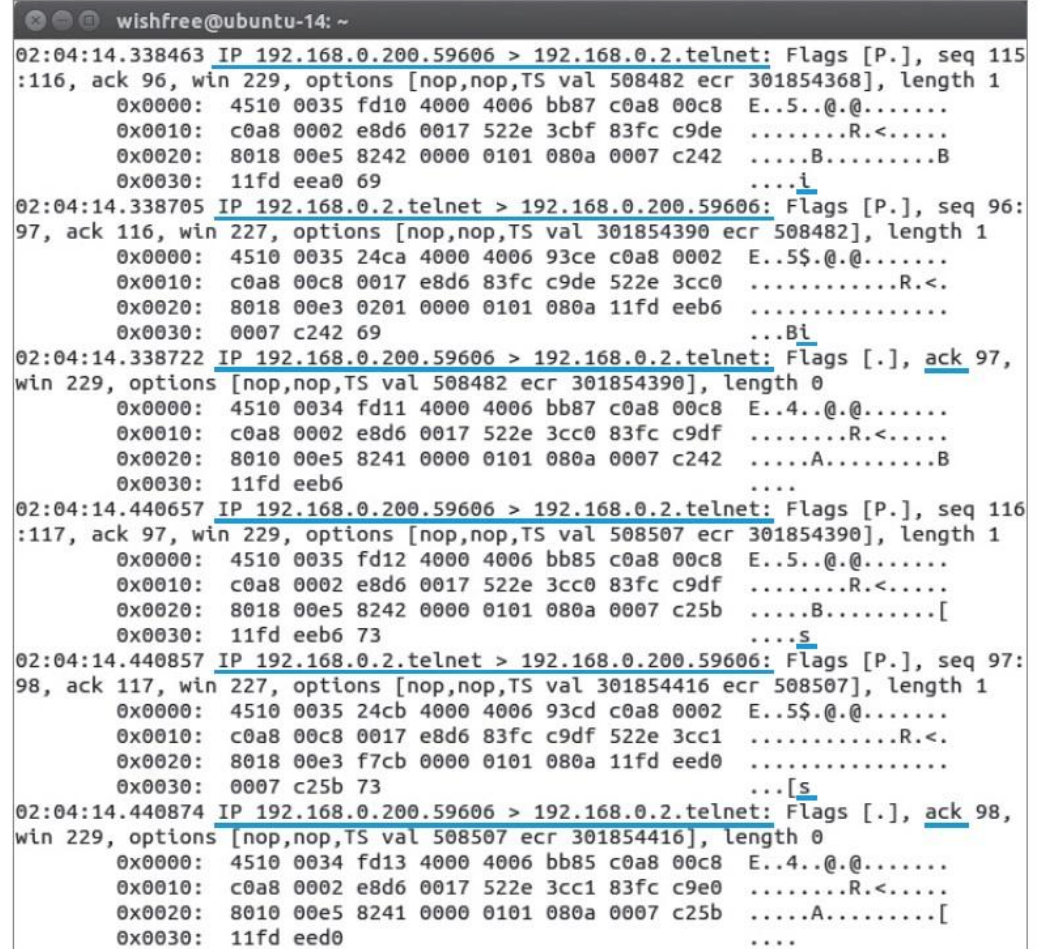

그림 6-7 원격 텔넷 로그인 시 계정 Dump 2/2

## 실습 6-2 TCP Dump로 계정과 패스워드 스니핑하기

## ④ 텔넷 패킷 분석하기

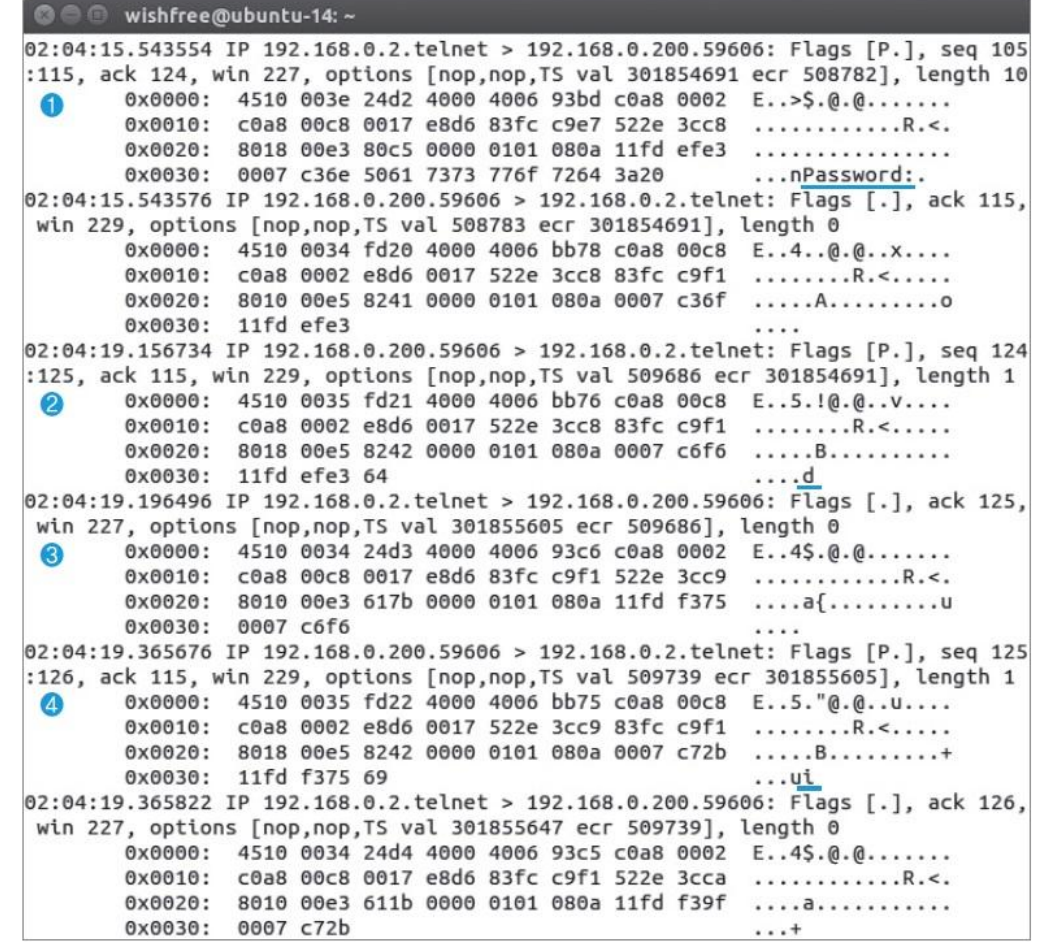

그림 6-8 원격 텔넷 로그인 시 패스워드 Dump

## ■ Fragrouter(프래그라우터)

- 스니핑을 보조해주는 툴로, 받은 패킷을 전달하는 역할
- 스니핑을 하거나 세션을 가로챘을 때 공격자에게 온 패킷을 정상적으로 전달 하려면 패킷 릴레이가 반드시 필요함.

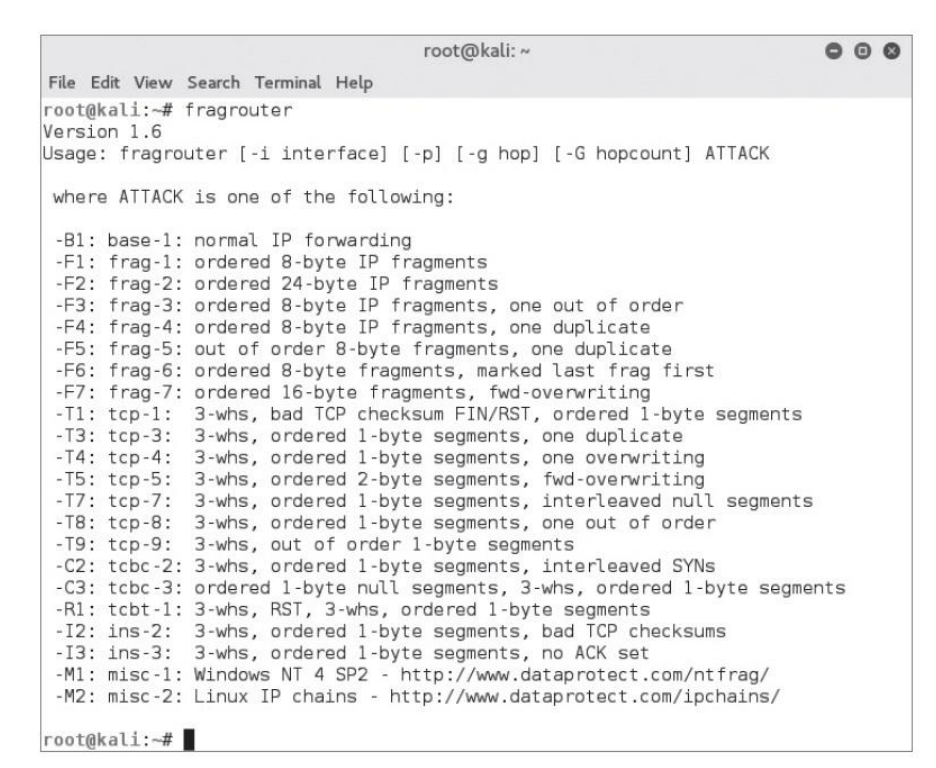

그림 6-9 fragrouter 실행 옵션 확인

2.3 DSniff

## ■ DSniff(디스니프)

- 스니핑을 위한 다양한 툴이 패키지처럼 만들어진 것
- 한국계 미국인으로 해커이자 정보보호기술 전문가인 미국 미시건 대학교의 송 덕준 교수가 개발
- 알트보어(Altvore)와 함께 대표적인 스니핑 툴로 알려져 있음.
- 암호화된 계정과 패스워드까지 읽어낼 수 있음.
- dsniff가 읽어낼 수 있는 패킷

ftp, telnet, http, pop, nntp, imap, snmp, Idap, rlogin, rip, ospf, pptp, ms-chap, nfs, yp/nis+, socks, x11, cvs, IRC, ATM, ICQ, PostageSQL, Citrix ICA, Symantec pcAnywhere, MS SQL, auth, info

#### 2.3 DSniff

## ■ DSniff(디스니프)

#### 표 6-1 DSniff에 포함되어 있는 툴

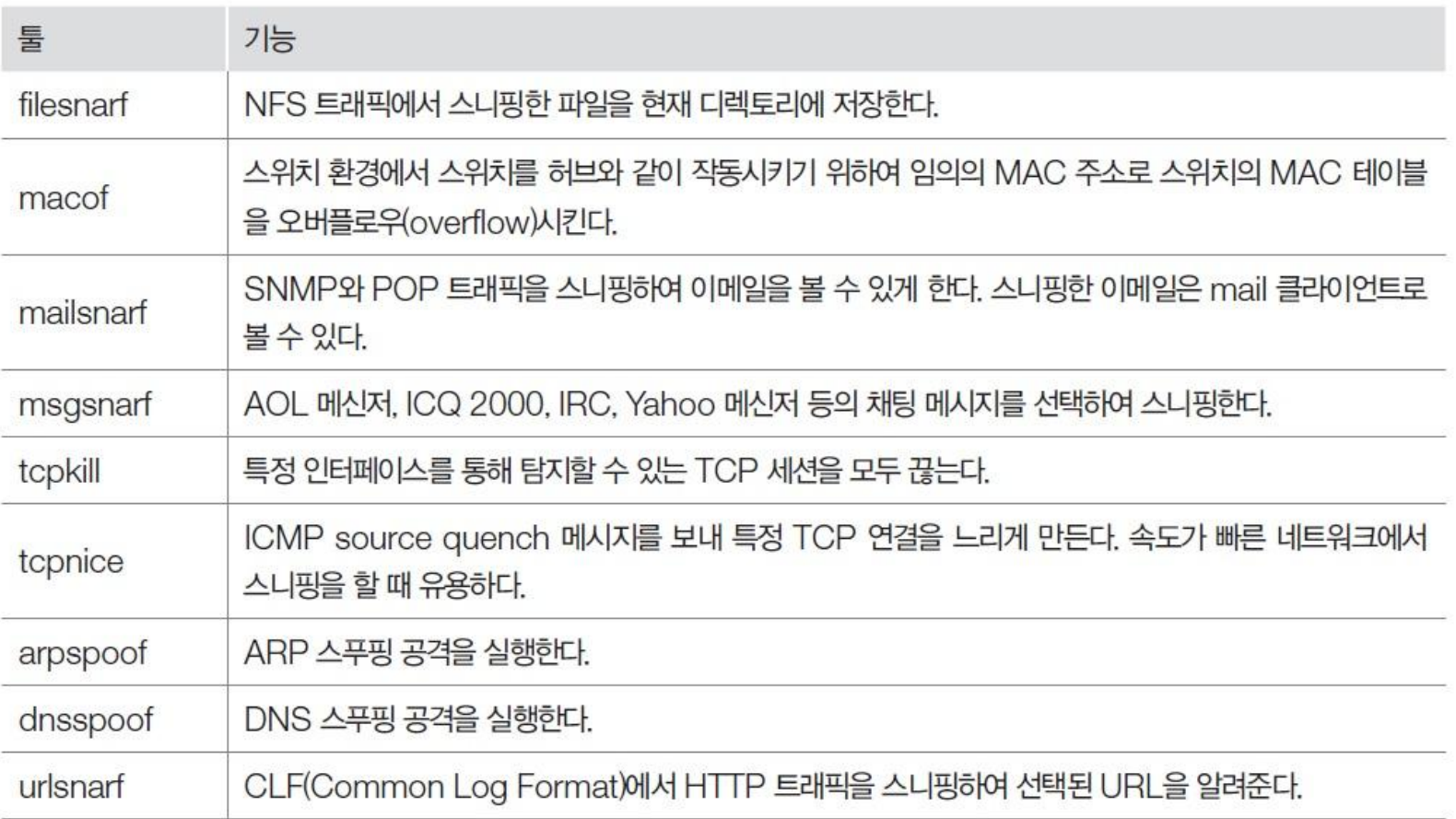

**IT COOKBOOK** 

#### 실습 6-3 Dsniff로 다양한 스니핑 공격하기

#### 실습환경 · 클라이언트 시스템 : 칼리 리눅스

- FTP, 텔넷 서버 시스템 : 우분투 서버 16
- 필요 프로그램 : dsniff 패키지

## ① dsniff 설치하기

- 칼리 리눅스는 dsniff가 기본적으로 설치되어 있어 추가로 설치할 필요가 없음.
- 설치가 되어 있지 않은 경우 apt-get으로 설치

apt- get install dsniff

#### 실습 6-3 DSniff로 다양한 스니핑 공격하기

### ② dsniff를 이용한 FTP와 텔넷의 패스워드 스니핑

 클라이언트에서 dsniff를 실행하고 다른 터미널에서 서버에 FTP와 텔넷을 이용 해 로그인하면 아이디와 패스워드가 잡힘(텔넷은 입력한 명령어도 확인 가능) dsniff

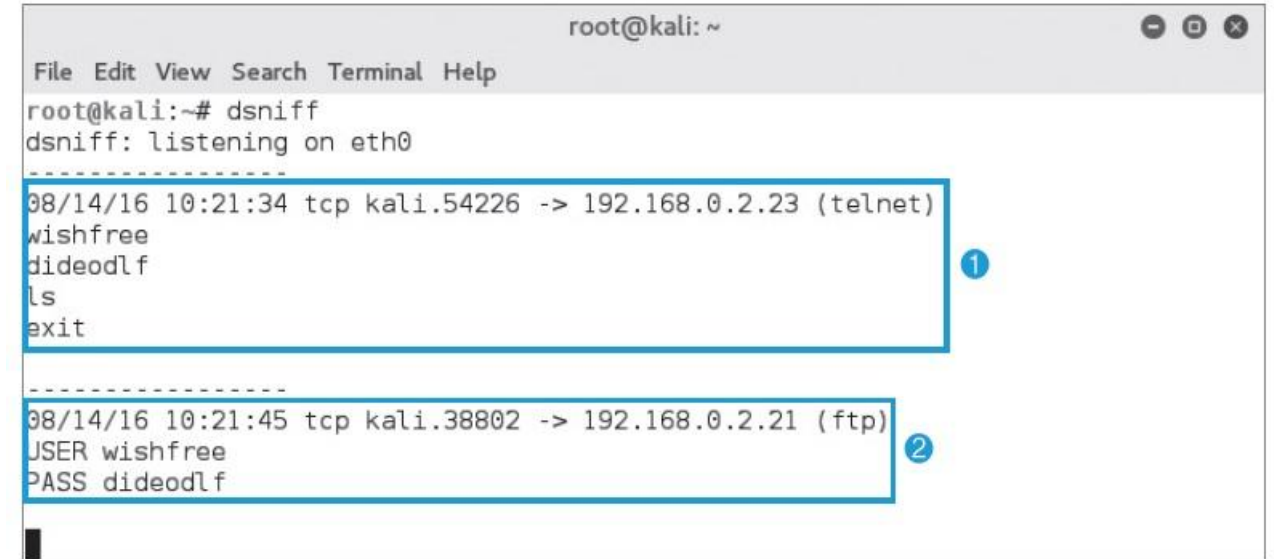

그림 6-10 dsniff 실행하기

#### 실습 6-3 DSniff로 다양한 스니핑 공격하기

#### ③ urlsnarf를 이용한 웹 세션 스니핑

 인터넷 사용자가 접속한 서버와 접속 후 입력한 내용 등의 정보를 볼 수 있음. urlsnarf

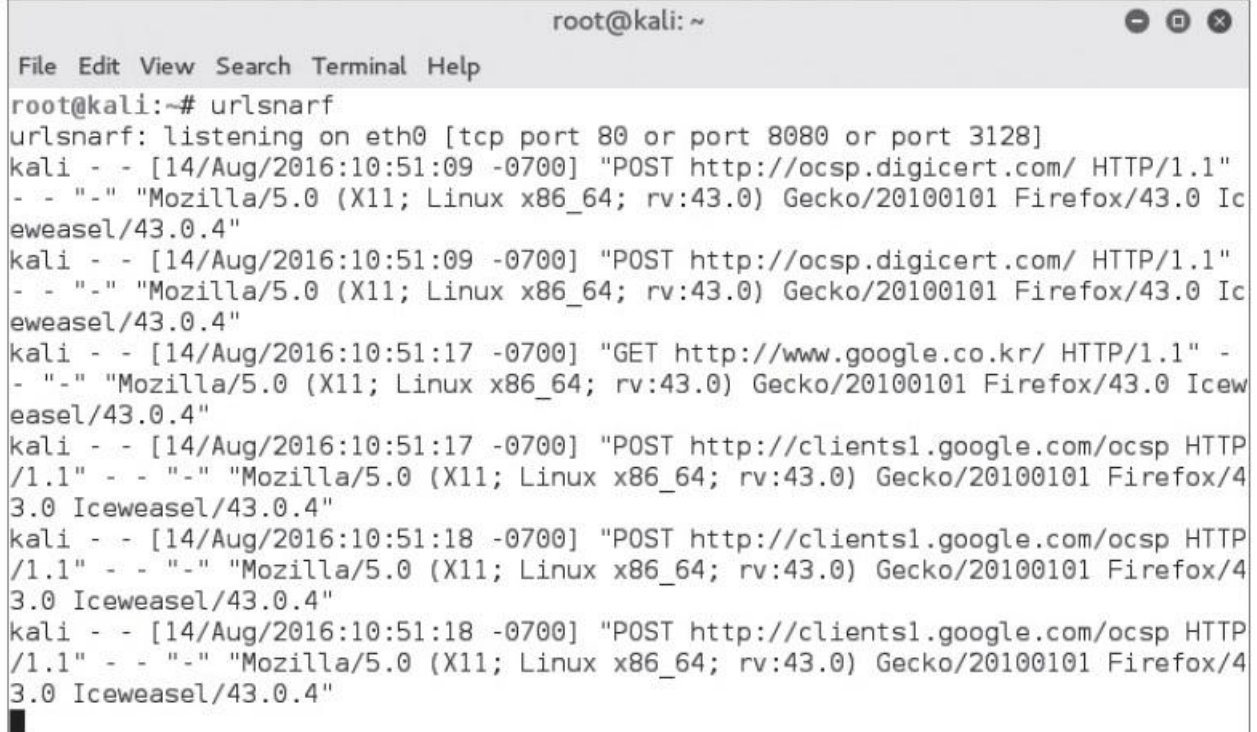

그림 6-11 urlsnarf 실행하기

3.1 스위칭 환경과 스니핑

#### ■ 스위칭 환경과 스니핑

- 스위치는 각 장비의 MAC 주소를 확인하여 포트에 할당
- 자신에게 향하지 않은 패킷 외에는 받아볼 수 없어 스니핑을 막게 됨.
- → 스위치가 스니핑을 막기 위해 만들어진 장비는 아니지만 결과적으로는 저지 하는 치명적인 장비가 됨.

3.2 ARP 리다이렉트와 ARP 스푸핑

## ■ ARP 리다이렉트

- 공격자가 자신을 라우터라고 속이는 것
- 기본적으로 2계층 공격으로, 랜에서 공격
- 공격자 자신은 원래 라우터의 MAC 주소를 알고 있어야 하며, 받은 모든 패킷 은 다시 라우터로 릴레이해줘야 함.
- ARP 스푸핑은 호스트 대 호스트 공격, ARP 리다이렉트는 랜의 모든 호스트 대 라우터라는 점 외에는 큰 차이가 없음.

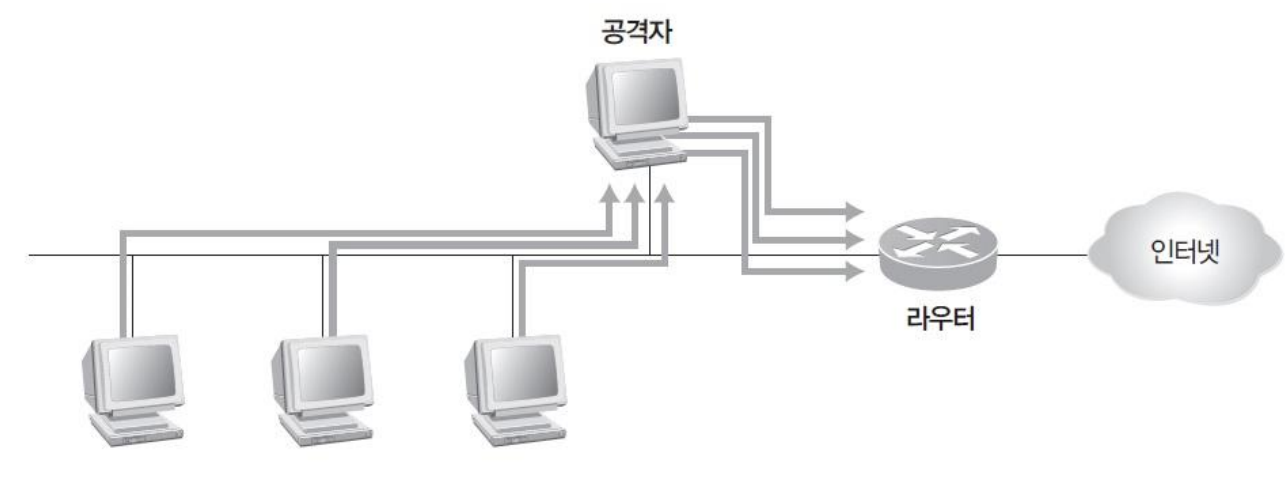

그림 6-12 ARP 리다이렉트의 개념도

#### 실습 6-4 ARP 리다이렉트 공격하기

#### 실습환경 · 공격자 시스템 : 칼리 리눅스

- 공격 대상 시스템 : 윈도우 7
- 필요 프로그램 : fragrouter, dsniff 패키지

## ① 공격 전에 공격 대상 시스템의 상태 정보 확인하기

공격 전에 MAC 주소 테이블 확인

arp -a

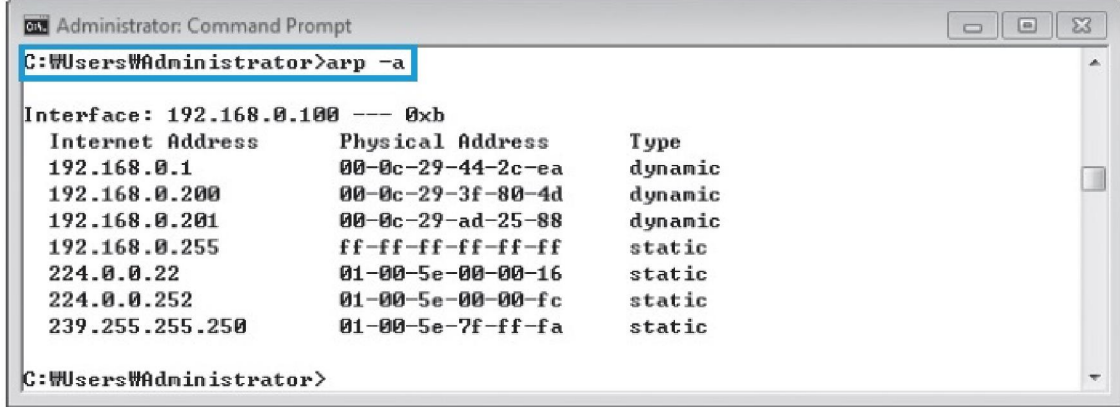

그림 6-13 ARP 공격 전 클라이언트의 ARP 테이블

실습 6-4 ARP 리다이렉트 공격하기

## ② ARP 리다이렉트 공격 수행하기

 패킷이 오면 세션이 끊어지지 않게 패킷을 원래 목적지로 전달하기 위해 먼저 릴레이 툴로 fragrouter 실행

fragrouter - B1

root@kali: ~  $000$ File Edit View Search Terminal Help root@kali:~# fragrouter -B1 fragrouter: base-1: normal IP forwarding

그림 6-14 fragrouter 실행

ARP 리다이렉트 공격을 수행하기 위해서 arpspoof를 사용

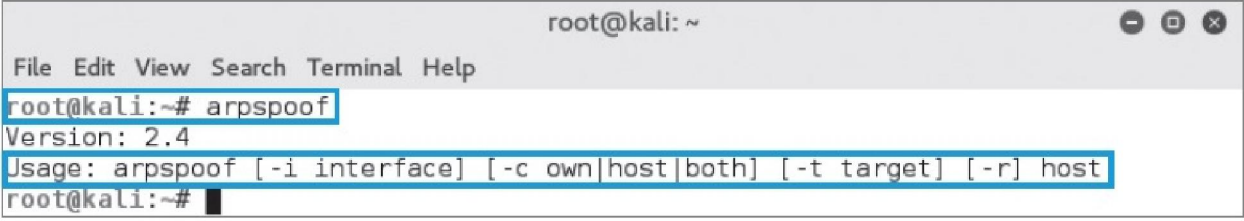

그림 6-15 arpspoof 실행

#### 실습 6-4 ARP 리다이렉트 공격하기

#### ② ARP 리다이렉트 공격 수행하기

#### arpspoof -i eth0 -t 192.168.0.100 192.168.0.1

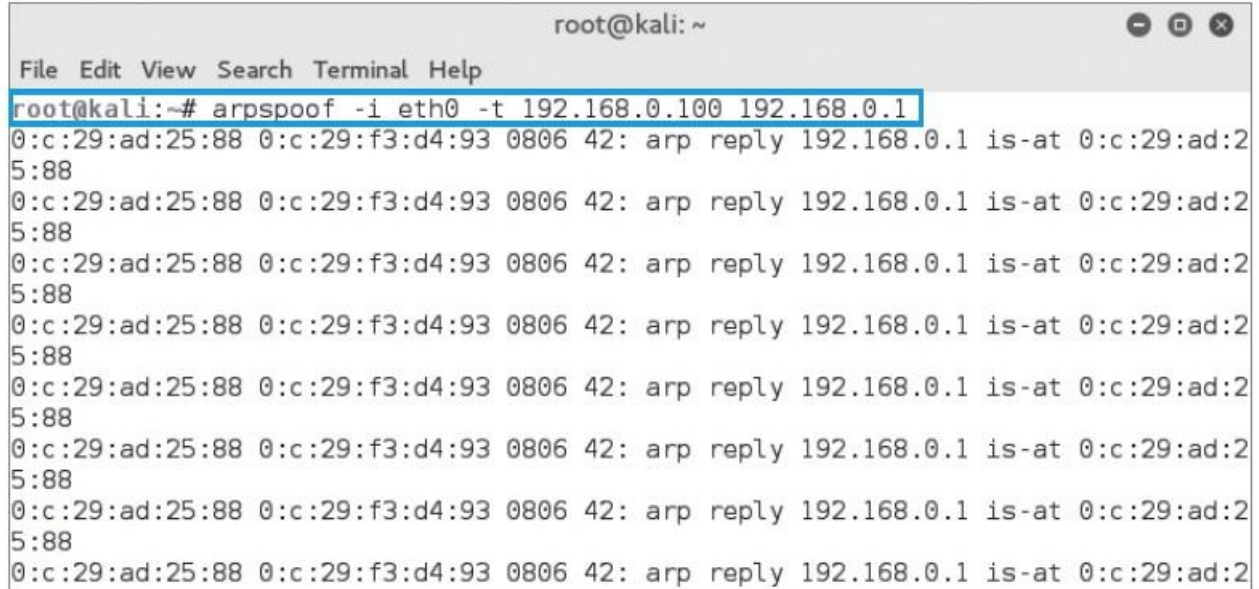

그림 6-16 ARP 리다이렉트 공격 실행하기

#### 실습 6-4 ARP 리다이렉트 공격하기

#### ② ARP 리다이렉트 공격 수행하기

#### 패킷이 공격자 시스템을 통과한 것을 fragrouter를 실행한 창에서 확인

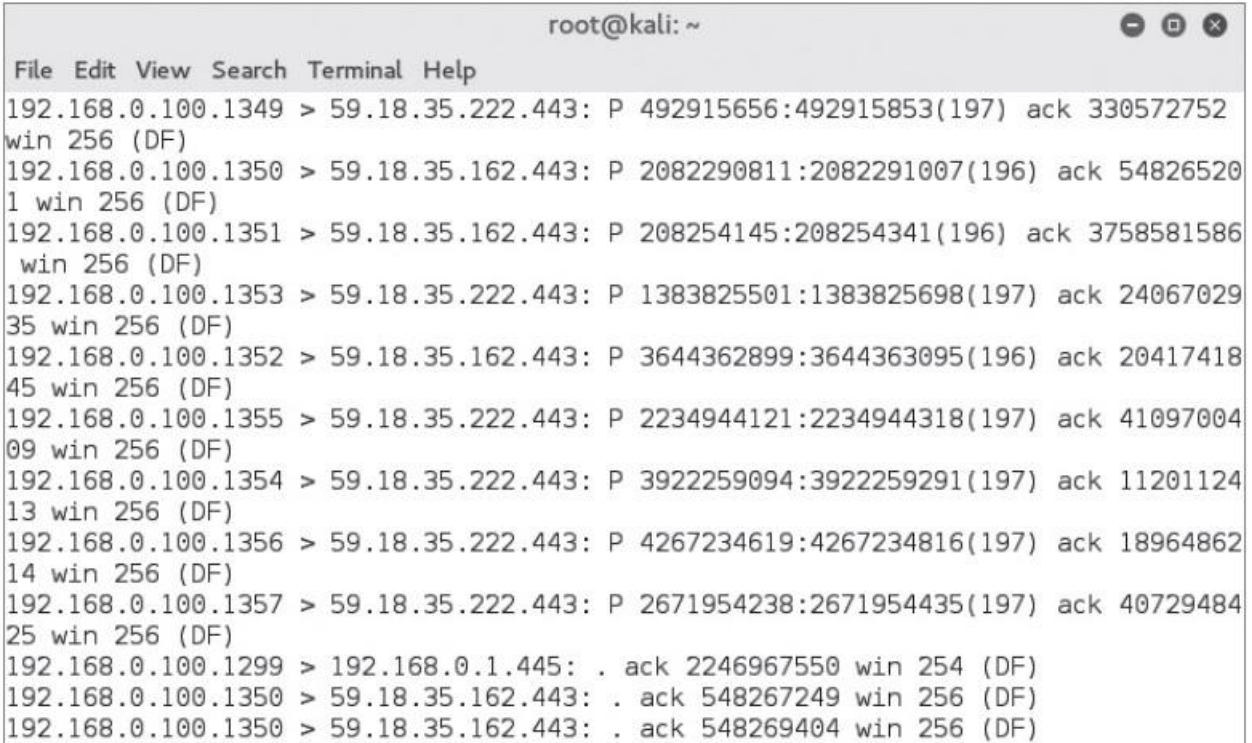

그림 6-17 fragrouter 실행 결과

#### 실습 6-4 ARP 리다이렉트 공격하기

## ③ ARP 리다이렉트 공격 수행의 결과 확인

arp -a

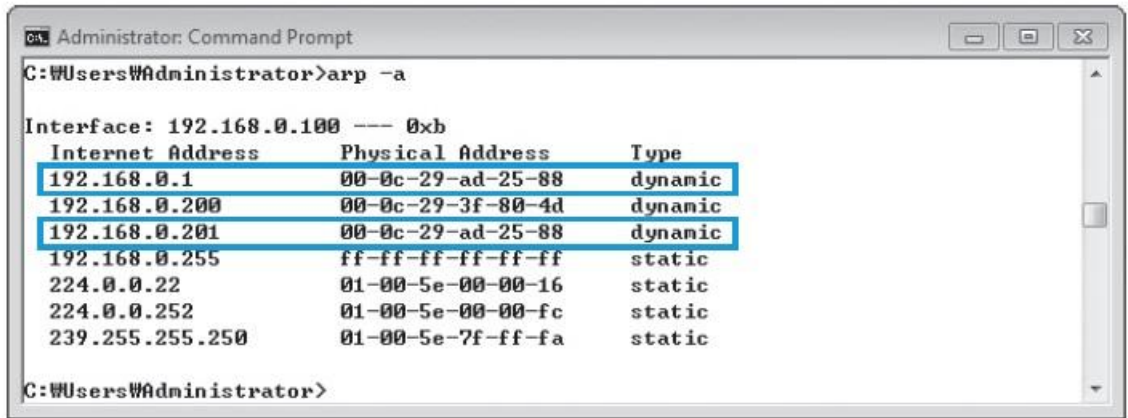

그림 6-18 ARP 공격 후 클라이언트의 ARP 테이블

**IT COOKBOOK** 

#### 3.3 ICMP 리다이렉트

#### ■ ICMP 리다이렉트

- 공격 대상에게 패킷을 보낸 후 라우터 A에 다시 릴레이시켜 스니핑함.
- 3계층에서 패킷을 주고받기 때문에 랜이 아니더라도 공격이 가능
- 최근에는 운영체제에서 ICMP 리다이렉트를 기본적으로 차단함.

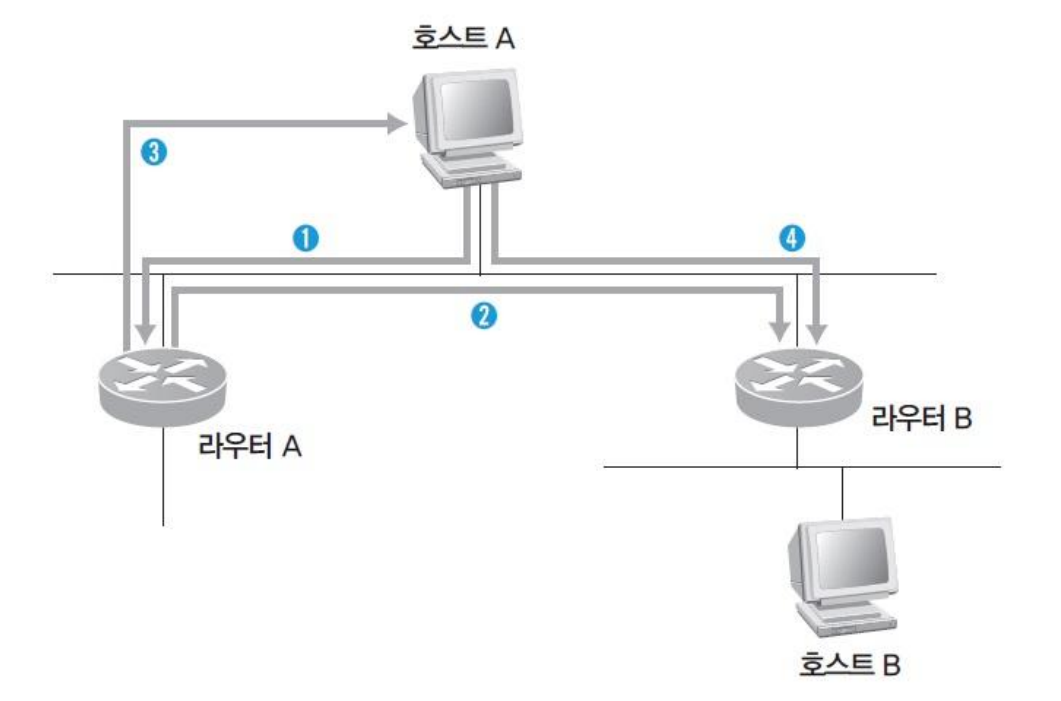

3.4 스위치 재밍

## ■ 스위치 재밍(Switch Jamming)

- 스위치를 직접 공격
- MAC 테이블을 위한 캐시 공간에 버퍼 오버플로우 공격을 실시
- 일부 고가의 스위치는 MAC 테이블의 캐시와 연산 장치가 사용하는 캐시가 독 립적으로 나뉘어 있어 스위치 재밍 공격이 통하지 않음.

#### 실습 6-5 macof로 스위치 재밍시키기

#### 실습환경 · 공격자 시스템 : 칼리 리눅스

- 공격 대상 시스템 : 스위치
- 필요 프로그램 : macof(dsniff를 설치하면 자동으로 설치)

## ① macof 사용법 확인하기

macof /?

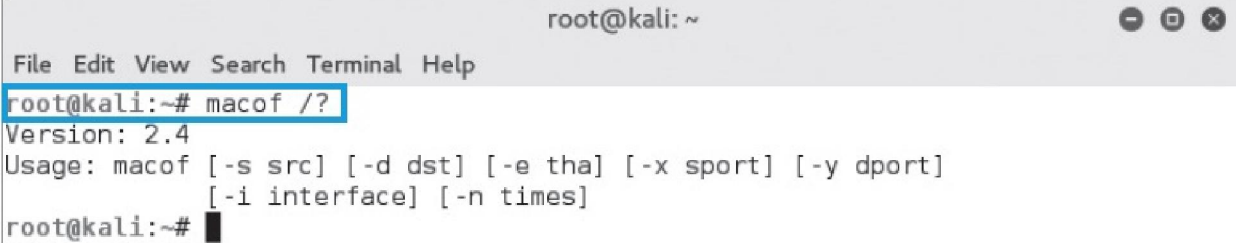

그림 6-20 macof의 사용법

실습 6-5 macof로 스위치 재밍시키기

## ① macof 사용법 확인하기

macof

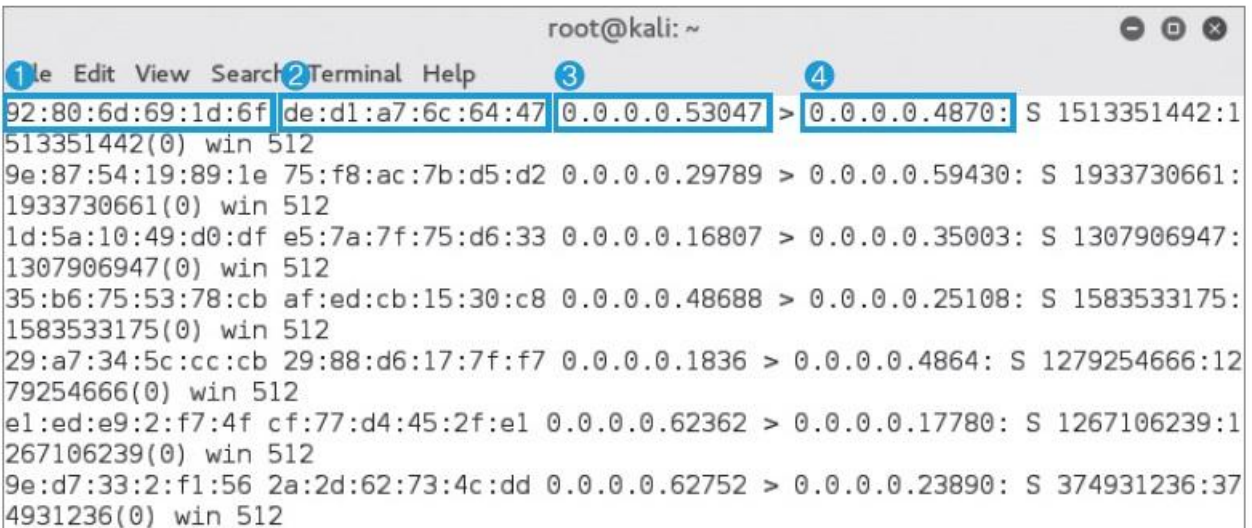

그림 6-21 macof 실행 결과

3.5 SPAN 포트 태핑

#### ■ SPAN(Switch Port Analyzer)

- 각 포트에 전송되는 데이터를 미러링하는 포트에도 똑같이 보내주는 포트 미 러링(Port Mirroring)을 이용한 것
- 주로 IDS를 설치할 때 많이 사용
- SPAN은 주로 시스코에서 사용하는 용어며, 다른 벤더에서는 'Port Roving'이라 부르기도 함.

#### ■ 태핑

- SPAN은 상당히 많은 문제점을 가져서 효과적인 모니터링을 하는데 어려움이 있는데, 이를 해결할 수 있는 것이 태핑
- 허브와 같이 포트를 모니터링하기 위한 장비
- Splitter(스플리터)라고 부르기도 함.

#### 4.1 스니핑 대응책

#### ■ 능동적인 대응책 - 스니퍼 탐지

- ① ping을 이용한 탐지
	- 의심이 가는 호스트에 ping을 보낼 때 네트워크에 존재하지 않는 MAC 주소를 위장하 여 보냄.
	- 만약 ICMP Echo Reply를 받으면 해당 호스트가 스니핑을 하고 있는 것
- ② ARP를 이용한 탐지
	- 위조된 ARP Request를 스니퍼임을 확인하고자 하는 시스템에 보냄.
	- 대상 시스템이 응답으로 ARP Response를 보내면 이를 통해 프러미스큐어스 모드로 동작 중인 스니퍼임을 확인
- ③ DNS를 이용한 탐지
	- 테스트 대상 네트워크로 Ping Sweep을 보내고 들어오는 Inverse-DNS lookup을 감시
- ④ 유인을 이용한 탐지
	- 가짜 계정과 패스워드를 뿌려 공격자가 이 가짜 정보로 접속을 시도하면, 접속을 시도 하는 시스템을 탐지

#### 4.1 스니핑 대응책

## ■ 능동적인 대응책 - 스니퍼 탐지

- ⑤ ARP watch를 이용한 탐지
	- 초기에 MAC 주소와 IP 주소의 매칭 값을 저장하고 ARP 트래픽을 모니터링하여 이를 변하게 하는 패킷이 탐지되면 관리자에게 메일로 알려줌.

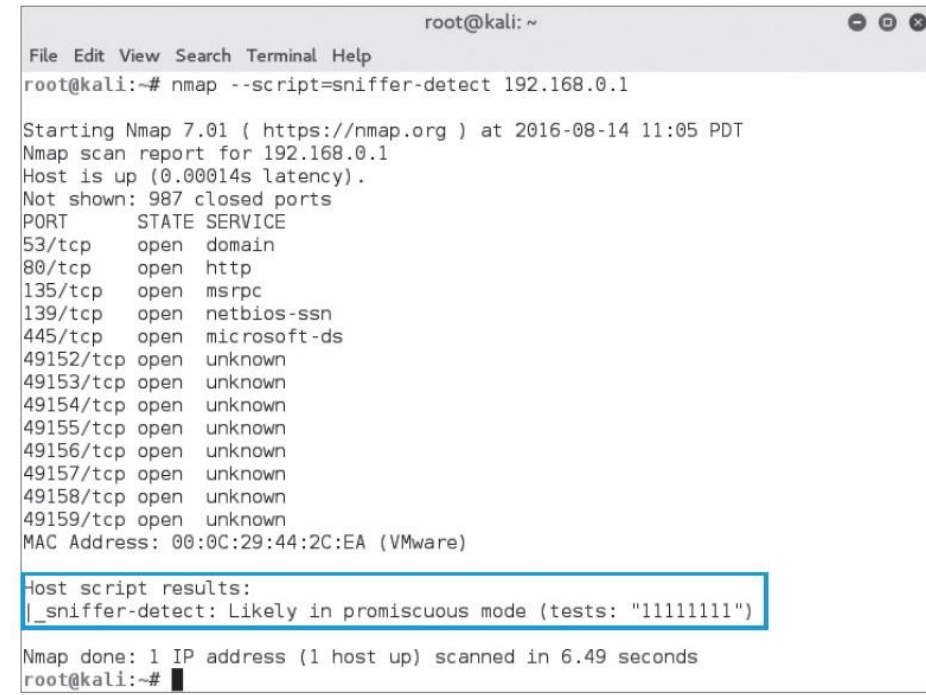

그림 6-22 nmap을 이용한 스니퍼 탐지

#### 4.1 스니핑 대응책

#### 수동적인 대응책 – 암호화

- ① SSL(Secure Socket Layer)
	- 암호화된 웹 서핑을 가능하게 함.
	- 40비트와 128비트 암호화키가 존재(현재 우리나라 금융 거래 사이트의 대부분은 40비 트 암호화 방법을 사용)
- ② PGP, PEM, S/MIME
	- PGP, PEM, S/MIME 모두 이메일을 전송할 때 사용하는 암호화 방법
	- PGP : 내용을 암호화하는 데에 IDEA, IDEA 키와 전자 서명을 암호화하는 데에 RSARivest, Shamir, Addleman 알고리즘 사용 기본적으로 ' Web of Trust' 개념 사용
	- PEM : 공개키 암호화 표준을 따르고, CA에서 키를 관리
		- 데이터 암호화에는 DES-EDE, 키를 위한 암호화 알고리즘에는 RSA, 전자 인증을 위한 해시 함수에는 MD2, MD5 사용
	- S/MIME : 이메일 표준인 MIME 형식에 암호화 서비스만을 추가한 것 PKCS를 기반으로 만들어져 있으며, 디지털 인증에 X.509를 사용

#### 4.1 스니핑 대응책

#### 수동적인 대응책 – 암호화

③ SSH(Secure Shell)

- 텔넷과 같은 서비스 암호화를 위해 사용하는 것
- OpenSSL 라이브러리가 SSH를 지원
- SSH를 이용한 암호화 프로토콜은 계속 발전하고 있으며 텔넷보다는 훨씬 더 안전
- ④ VPN(Virtual Private Network)
	- 한 회선을 여러 회사가 공유하여 비용을 절감하려는 목적으로 개발
	- 암호화된 트래픽 제공
	- VPN을 제공하는 시스템이 해킹을 당할 경우 암호화되기 이전에 데이터가 스니핑이 될 수 있음.

정보 보안 개론과 실습

네트워크 해킹과 보안 개정3판

# 감사합니다.

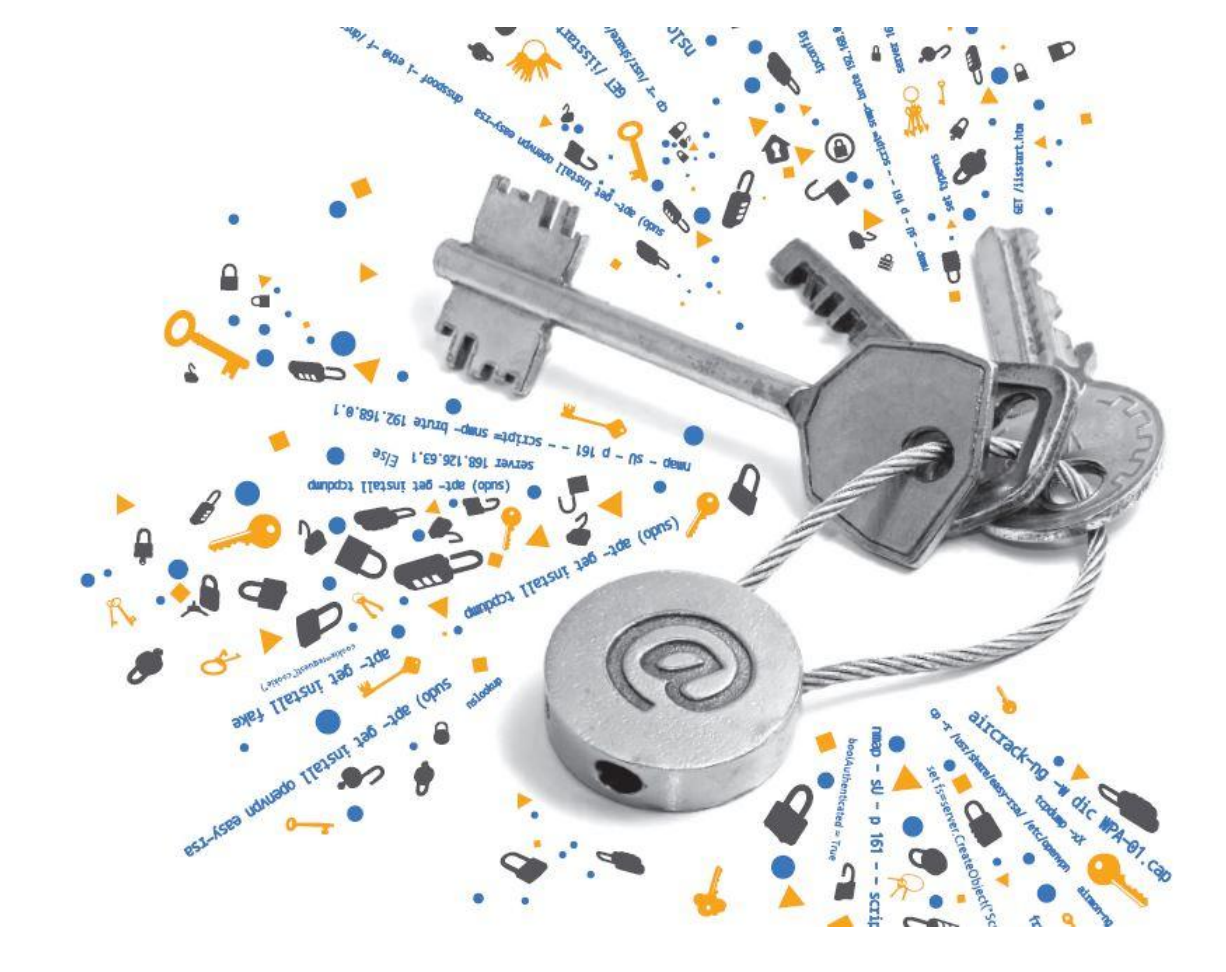